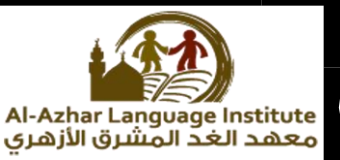

# **Questions**

**Question1: put each of the following concepts in its right place to get the correct answer:**

**(Homepage – static – interactive – webpage – websites)**

- **……………..an electronic document published on the internet ,to be viewed through the internet browser programs.**
- **………………………….. the main page of website ,through which is going for the rest of webpages.**
- **Visit the …………….. through a computer or mobile phone.**
- **……………….webpage displays content allows visitors to interact with them and deal with them.**

### **Question2: choose the correct answer:**

- **Use of HTML, commands as well as other languages such as JavaScript and PHP in the design of …………………. Webpages. (Homepage – website – interactive).**
- **………………..is a webpage or more linked together under the given name.**

**(Homepage-website – interactive)**

**……………………. The main page of a website, through which is going for the rest of the webpages.**

**(Homepage-website – interactive)**

**Use of HTML commands in the design of ………………….**

**(web page elements – website – static webpages)**

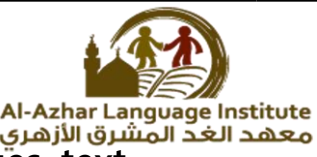

**……………………………….webpage consists of a set of images, text, audio, video clips and hyperlinks.**

**(web page elements – website – static webpages)**

- **Using a programming language and HTML commands are:**
	- **a. Planning to build the site.**
	- **b. Webpage design of the site**
	- **c. The preparation and processing webpages.**
	- **d. None of the above.**
- **Planning to build a website means:**
	- **a. Drawing a simple sketch on paper for the pages of the site.**
	- **b. The design of the form of the main pages.**
	- **c. Determine the hyperlinks inside the main page.**
	- **d. All of the above.**
- **Determine the hyperlinks inside the main page and the pages of the site in stage :**
	- **a. Implementation of webpages**
	- **b. Publishing**
	- **c. Web page design of the site**
	- **d. Planning to build the site.**
- **…………………… is the first stage of design and create a website.**
	- **a. Implementation of webpages**
	- **b. Publishing**
	- **c. Web page design of the site**
	- **d. Planning to build the site.**
- $10<sub>1</sub>$ **…………………… is the last stage of design and create a website.**
	- **a. Implementation of webpages**
	- **b. Publishing**
	- **c. Web page design of the site**

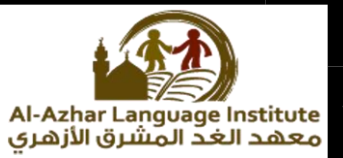

- **d. Planning to build the site.**
- 11. **………………………….. display information to view only.**
	- **a. Interactive webpages**
	- **b. static webpages**
	- **c. webpages**
	- **d. website.**

12. **……………………. An electronic document published on the internet to be viewed through the internet browser programs.**

- **a. Interactive webpages**
- **b. static webpages**
- **c. webpages**
- **d. website.**

 $13.$ **…………………………….. is a webpage or more linked together under the given name.**

- **a. Interactive webpages**
- **b. Website**
- **c. webpage**
- **d. static webpages**

14. **The use of HTML commands and other languages such as Java script and PHP in the design of:**

- **a. webpage elements**
- **b. website**
- **c. static webpage**
- **d. interactive webpage.**

15. **………………….are images , text , audio , video clips and hyperlinks.**

- **a. webpage elements**
- **b. website**
- **c. Interactive webpage.**

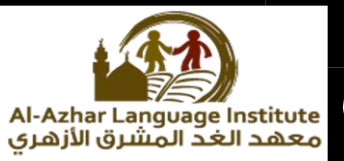

- **d. static web page**
- 16. **Audacity software which is used to create and process sound is characterized by:**
	- **a. free software , open source**
	- **b. runs on windows operating system , Linux.**
	- **c. Easy interface in the deal.**
	- **d. All the above.**
- 17. **To download ( running ) program:**
	- **a. Click on start menu.**
	- **b. Select audacity**
	- **c. (A),(B)**
	- **d. None of the above**
- 18. **To cut audio clip :**
	- **a. Select cut from edit menu.**
	- **b. Select cut from file menu.**
	- **c. Select view from edit menu.**
	- **d. None of the above**
- 19. **You must first retrieve the files to the ……………… to be able to drop them to the timeline.**

**(project files – layers – function tabs)**

20. **Tracks resemble the …………………………..**

**(project files – layers – function tabs)**

21. **…………………..is used to move between project files (image files ,sound files).**

**(project files – layers – function tabs)**

22. **To add an effect on video scene , click on the ………………….. ( name - effect tab – function tab )**

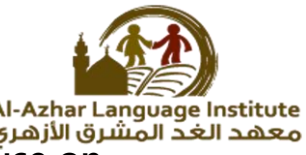

**To read …………………. Of the effect, point your mouse on**  23. **effect symbol.**

**( name - effect tab – remove effect)**

- 24. **When choosing a slice clip, show the following options…………**
	- **a. keep both sides**
	- **b. keep left side**
	- **c. keep right side**
	- **d. all the above**
- 25. **to delete the added effect on scene the video, right click on the effect icon, and select ……………………**
	- **e. name**
	- **f. effect tab**
	- **g. remove effect**

## **Question3: put (√) or (x) :**

- **Website is an electronic document published on the internet, to be viewed through the internet browser programs. ( )**
- **Home page is a webpage or more linked together under the given name. ( )**
- **Webpage elements are a set of images. Text . audio .video clips and hyperlinks. ( )**
- **Interactive webpage content remains constant doesn't change and web page content is written by the page designer. ( )**
- **You can visit the website through a computer or mobile phone.( )**
- **The stage of implementation is the last stage of design and create a website.**
- **We can prepare the images using a digital camera or mobile. ( )**
- **Convert the design into webpage are in the preparation and processing of webpages stage. ( )**
- **Planning to build the site is the second stage of design and create a website. ( )**

Azhar Language Institute

- **Planning to build a website that requires a sketch on paper for the site's home page and the rest of the pages of the site . ( )**
- **Planning for build the site requires collecting data and information contained in each webpages. ( )**
- **12.** Create hyperlinks between webpages are in the planning to build **the site of webpages stage. ( )**
- **Programs of creating and processing audio files ,contain set of tools that enable the user to create audio files is easy. ( )**
- **14.** To create a text file we need sound processing program. (
- **Audio file (mp3) is inappropriate for publication via websites.( )**
- **Audio programs doesn't allow the addition of different effects on audio clips. ( )**
- **( jpg, gif , bmp , png ) are the extention of audio files. ( )**
- **To see the remaining pages of the website click on hyperlink.( )**
- 19. http://www.openshot.org is a correct URL to download the **openshot program. ( )**
- **You can save the audio file from the edit menu. ( )**
- **Internet browser is a program to display webpages. ( )**
- **Openshot is free closed source software. ( )**
- **Movie maker software is used to process video files, works through the operating system Linux ( )**
- 24. **To stop recording the sound in the Audacity program click on the (stop) button. ( )**

- zhar Language Institute **Openshot program works through the operating system windows and Linux. ( )**
- **Audio clip is a set of fixed shots, when passes quickly , create a certain sense of visual movement.( )**
- 27. **Video clip is a set of fixed shots, when passes quickly, create a certain sense of visual movement.( )**

**Question 4: Re-arrange the next stages to design and create a website:**

- **( ) web page design of the site**
- **( ) preparation and processing of webpages**
- **( ) planning to build the site**
- **( ) the website publishing online**
- **( ) the stages of implementation of webpages.**

#### **Question 5 : Find the different word:**

- **Home page – webpage – windows**
- **Website – file – edit**
- **Static webpages – effect – interactive webpage**
- **WAV – hyperlink – MP3**
- **Delete – amplify – echo**

**Question 6 : complete the following from between brackets:**

**(WAV – delete – effect – file – MP3 – cut – Audacity )**

- **……………………… software is characterized by the possibility of direct recording of the voice inside.**
- **To delete an audio clip , select the sound clip to be deleted then press ……………………. On keyboard.**

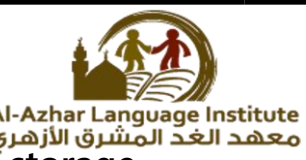

- **Audio file extension ( …………….), compact size ( small storage.**
- **Audio file extention ( ……………) a high quality and purity.**
- **To transfer a sound clip, select ……………. From edit menu.**
- **To export an udio clip , select export from ………… menu.**
- **To add the impact (Echo) to the clip of the sound, open ………… menu.**

**Question 7: complete the following sentences:**

### **(Effect menu – homepage – texts – reversal – static web pages)**

- **The impact of ………………….. Reflects the beginning with end of the clip.**
- **To add the impact (reverse) to the clip sound, select ……………..**
- **Use of HTML commands in the design of …………………..**
- **…………………….. the main page of website, through which is going for the rest of the webpages.**
- **……………………. From webpages elements.**

#### **Question 8: match**

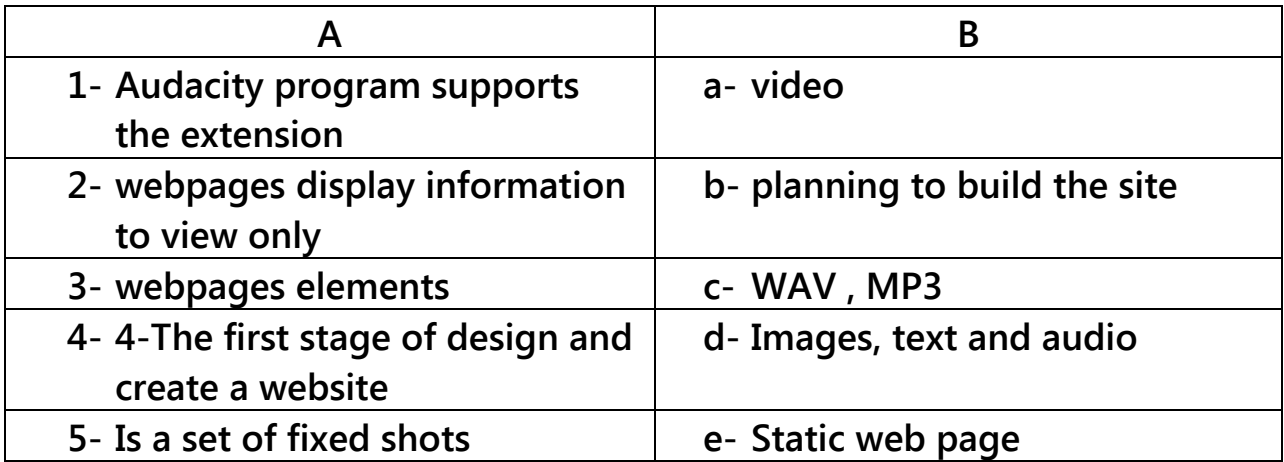

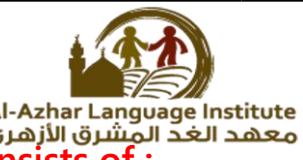

# **Question 9 : complete the following, the program interface consists of :**

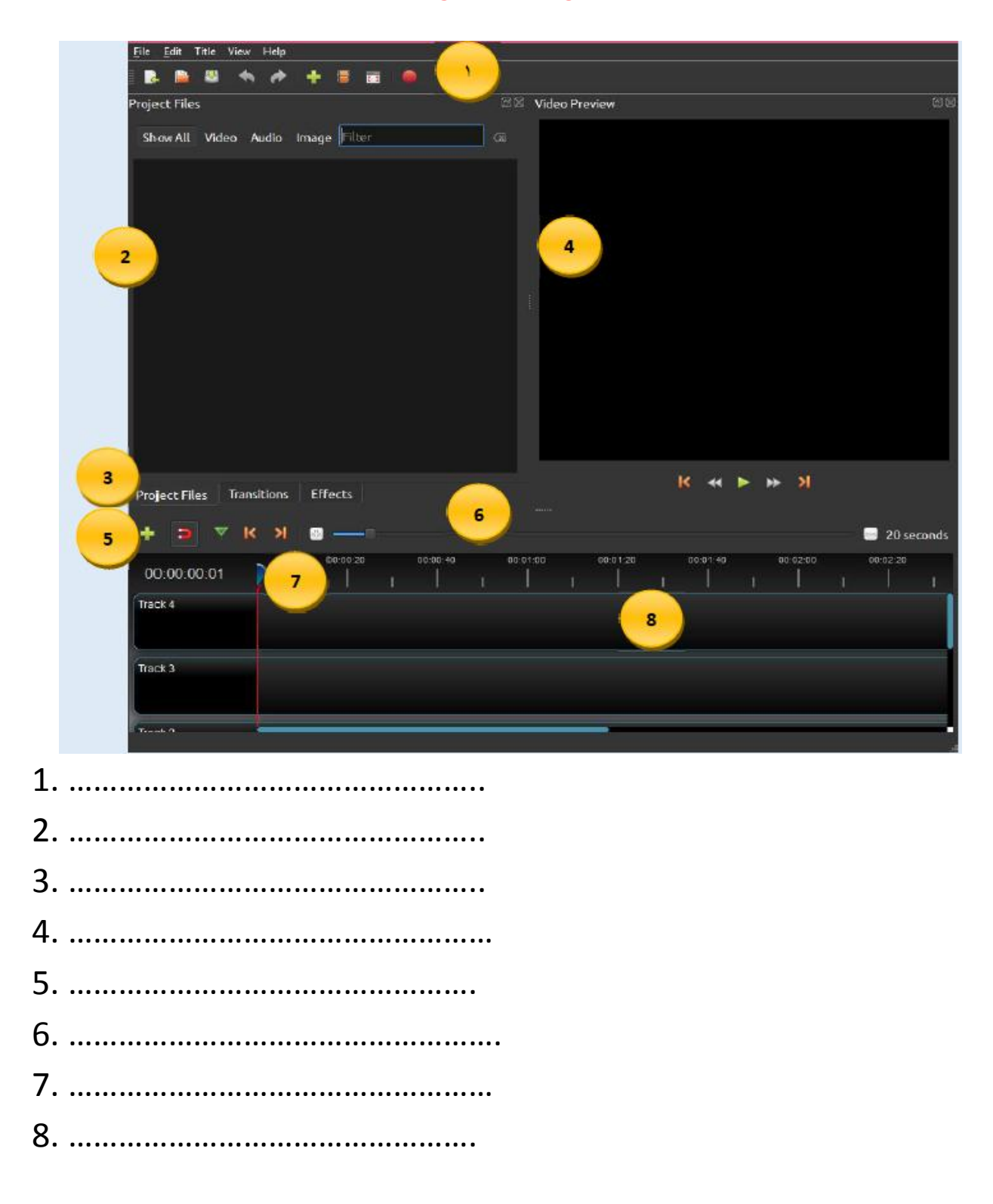

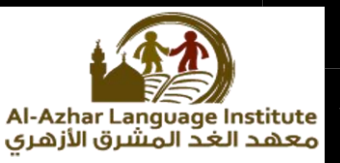

## Question 10 : complete the steps to create a video scenes:

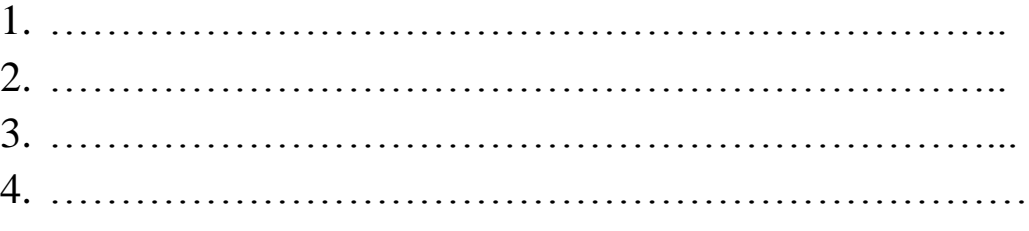

## Question 11: re-arrange the steps to save a video project:

( ) save the video file in the project folder

( ) save the project file ( by giving it a name ) from the main toolbar select file > save project as .

( ) create a folder in storage unit

( ) collect the pictures , videos and audios used in the project folder.

## Question 12: write the name in which the numbers refer to in the timeline:

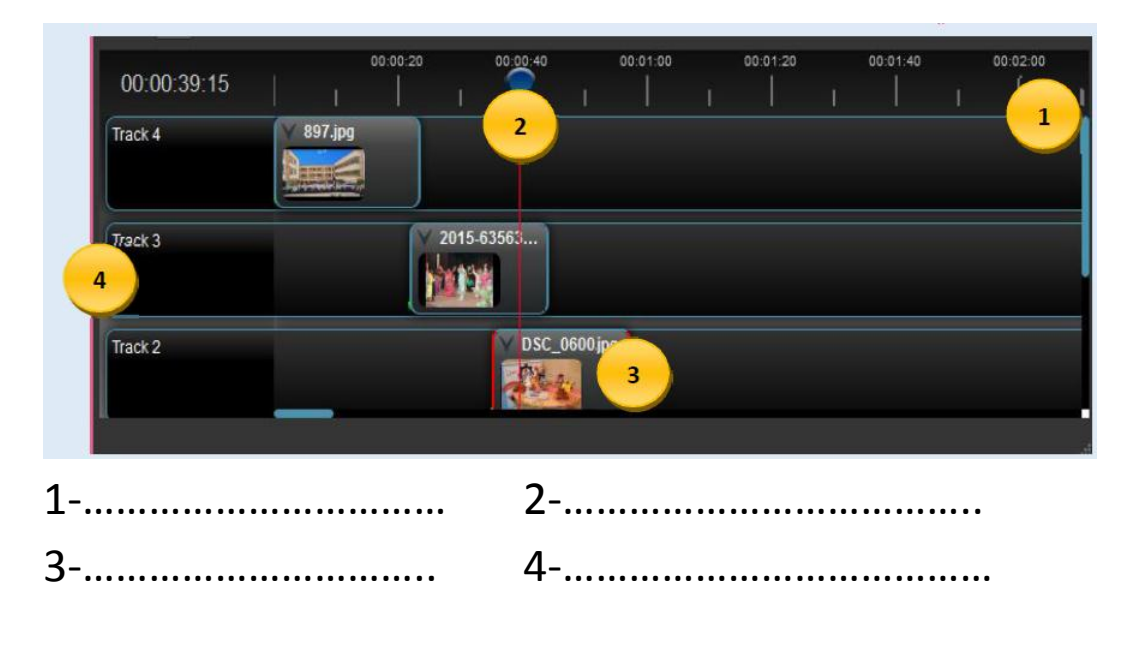

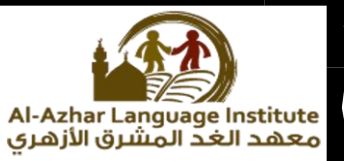

## Answers

**Question1: put each of the following concepts in its right place to get the correct answer:**

**(Homepage – static – interactive – webpage – websites)**

- **Webpage an electronic document published on the internet ,to be viewed through the internet browser programs.**
- **Homepage the main page of website, through which is going for the rest of webpages.**
- **Visit the websites through a computer or mobile phone.**
- **Interactive webpage displays content allows visitors to interact with them and deal with them.**

**Question2: choose the correct answer:**

- **1. Use of HTML, commands as well as other languages such as JavaScript and PHP in the design of …………………. Webpages. (Homepage – website – interactive).**
- **2. ………………..is a webpage or more linked together under the given name.**

**(Homepage-website – interactive)**

**3. ……………………. The main page of a website, through which is going for the rest of the webpages.**

**(Homepage-website – interactive)**

**4. Use of HTML commands in the design of ………………….**

**(web page elements – website – static webpages)**

**5. ……………………………….are a set of images, text, audio, video clips and hyperlinks.**

**(Web page elements – website – static webpages)**

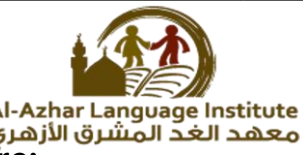

- **6. Using a programming language and HTML commands are:**
	- **a. Planning to build the site.**
	- **b. Webpage design of the site**
	- **c. The preparation and processing webpages.**
	- **d. None of the above.**
- **7. Planning to build a website means:**
	- **a. Drawing a simple sketch on paper for the pages of the site.**
	- **b. The design of the form of the main pages.**
	- **c. Determine the hyperlinks inside the main page.**
	- **d. All of the above.**
- **8. Determine the hyperlinks inside the main page and the pages of the site in stage :**
	- **a. Implementation of webpages**
	- **b. Publishing**
	- **c. Web page design of the site**
	- **d. Planning to build the site.**
- **9. …………………… is the first stage of design and create a website.**
	- **a. Implementation of webpages**
	- **b. Publishing**
	- **c. Web page design of the site**
	- **d. Planning to build the site.**
- **10. …………………… is the last stage of design and create a website.**
	- **a. Implementation of webpages**
	- **b. Publishing**
	- **c. Web page design of the site**
	- **d. Planning to build the site.**
- **11. ………………………….. display information to view only.**
	- **a. Interactive webpages**
	- **b. static webpages**
	- **c. webpages**
	- **d. website.**
- **12. ……………………. An electronic document published on the internet to be viewed through the internet browser programs.**
	- **a. Interactive webpages**

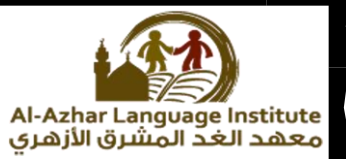

- **b. static webpages**
- **c. webpages**
- **d. website.**
- **13. …………………………….. is a webpage or more linked together under the given name.**
	- **a. Interactive webpages**
	- **b. Website**
	- **c. webpage**
	- **d. static webpages**
- **14. The use of HTML commands and other languages such as Java script and PHP in the design of:**
	- **a. webpage elements**
	- **b. website**
	- **c. static webpage**
	- **d. interactive webpage.**

**15. ………………….are images , text , audio , video clips and hyperlinks.**

- **a. webpage elements**
- **b. website**
- **c. Interactive webpage.**
- **d. static web page**

**16. Audacity software which is used to create and process sound is characterized by:**

- **a. free software , open source**
- **b. runs on windows operating system , Linux.**
- **c. Easy interface in the deal.**
- **d. All the above.**
- **17. To download ( running )Audacity program:**
	- **a. Click on start menu.**
	- **b. Select audacity**
	- **c. (A),(B)**
	- **d. None of the above**
- **18. To cut audio clip :**
	- **a. Select cut from edit menu.**

**Computer department** 

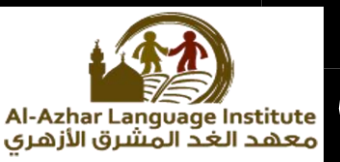

- **b. Select cut from file menu.**
- **c. Select view from edit menu.**
- **d. None of the above**
- **19. You must first retrieve the files to the ……………… to be able to drop them to the timeline.**

**(project files – layers – function tabs)**

**20. Tracks resemble the …………………………..**

**(Project files – layers – function tabs)**

**21. ………………….. used to move between project files (image files ,sound files).**

**(Project files – layers – function tabs)**

- **22. To add an effect on video scene, click on the ………………….. (Name - effect tab – function tab)**
- **23. To read …………………. Of the effect, point your mouse on effect symbol.**

**(Name - effect tab – removes effect)**

- **24. When choosing a slice clip, show the following options…………**
	- **a. keep both sides**
	- **b. keep left side**
	- **c. keep right side**

**d. all the above**

**25. To delete the added effect on scene the video,right click on the effect icon, and select ……………………**

- **a. name**
- **b. effect tab**
- **c. remove effect**

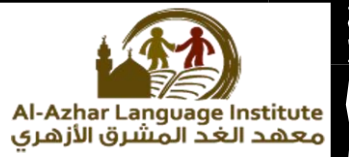

#### **Question3: put (√) or (x) :**

- **1. Website is an electronic document published on the internet, to be viewed through the internet browser programs. ( x )**
- **2. Home page is a webpage or more linked together under the given name. ( x )**
- **3. Webpage elements are a set of images. Text . audio .video clips and hyperlinks. ( √ )**
- **4. Interactive webpage content remains constant doesn't change and web page content is written by the page designer. ( x )**
- **5. You can visit the website through a computer or mobile phone. ( √ )**
- **6. The stage of implementation is the last stage of designing and creating a website. ( x )**
- **7. We can prepare the images using a digital camera or mobile. (√ )**
- **8. Convert the design into webpage are in the preparation and processing of webpages stage. ( x )**
- **9. Planning to build the site is the second stage of designing and creating a website. ( x )**
- **10. Planning to build a website that requires a sketch on paper for the site's home page and the rest of the pages of the site. ( √ )**

**11. Planning for build the site requires collecting data and information contained in each webpages. (x )**

age Institute

- **12. Create hyperlinks between webpages are in the planning to build the site of webpages stage. ( x )**
- **13. Programs of creating and processing audio files, contain set of tools that enable the user to create audio files is easy. (√ )**
- **14. To create a text file we need sound processing program. (x )**
- **15. Audio file (mp3) is inappropriate for publication via websites.( x )**
- **16. Audio programs don't allow the addition of different effects on audio clips. ( x )**
- **17. ( jpg, gif , bmp , png ) are the extention of audio files. ( x )**
- **18. To see the remaining pages of the website click on hyperlink.( √ )**
- **19. http://www.openshot.org is a correct URL to download the openshot program. ( √ )**
- **20. You can save the audio file from the edit menu. ( x )**
- **21. Internet browser is a program to display webpages. ( √ )**
- **22. Openshot is free closed source software. ( x )**

- Al-Azhar Language Institute **23. Movie maker software is used to process video files, works through the operating system Linux ( x )**
- **24. To stop recording the sound in the Audacity program click on the (stop) button. ( √ )**
- **25. Openshot program works through the operating system windows and Linux. ( √ )**
- **26. Audio clip is a set of fixed shots, when passes quickly, create a certain sense of visual movement. ( x )**
- **27. Video clip is a set of fixed shots, when passes quickly, create a certain sense of visual movement. ( √ )**

Question 4: Re-arrange the next stages to design and create a website:

- **( 2 ) Web page design of the site**
- **( 3 ) Preparation and processing of webpages**
- **( 1 ) Planning to build the site**
- **( 5 ) The website publishing online**
- **( 4 ) The stages of implementation of webpages.**

## **Question 5: the word different:**

- **Home page – webpage – windows**
- **Website – file – edit**
- **Static webpages – effect – interactive webpage**
- **WAV – hyperlink – MP3**
- **Delete – amplify – echo**

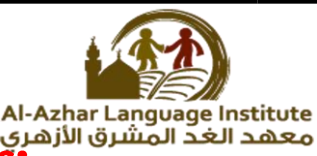

## Question 6 : complete the following from between bracket!

## (WAV - delete - effect - file - MP3 - cut - Audacity)

- **1. Audacity** software is characterized by the possibility of direct **recording of the voice inside.**
- **To delete an audio clip , select the sound clip to be deleted**  then press **delete** On keyboard.
- **3.** Audio file extension (MP3), compact size (small storage).
- 4. Audio file extention (**WAU**) a high quality and purity.
- **5.** To transfer a sound clip, select **Cut** From edit menu.
- **6.** To export an audio clip, select export from **file** menu.
- **To add the impact (Echo) to the clip of the sound, open menu.**

## Question 7: complete the following sentences:

**(Effect menu – homepage – texts – reversal – static web pages)**

- **The impact of reversal reflects the beginning with end of the clip.**
- **To add the impact (reverse) to the clip sound, select Effect menu**
- **Use of HTML commands in the design of static web pages**
- **Homepage is the main page of website, through which is going for the rest of the webpages.**
- **Texts From webpages elements.**

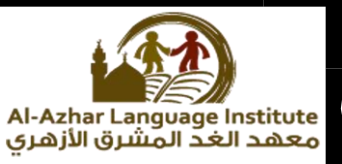

## **Question 8: match**

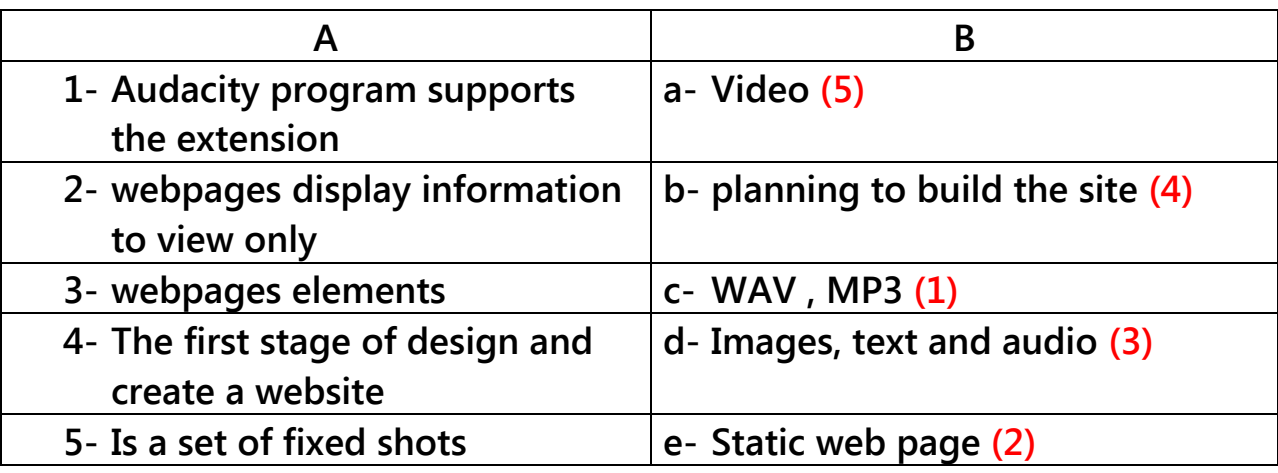

Question 9: complete the following, the program interface consists of:

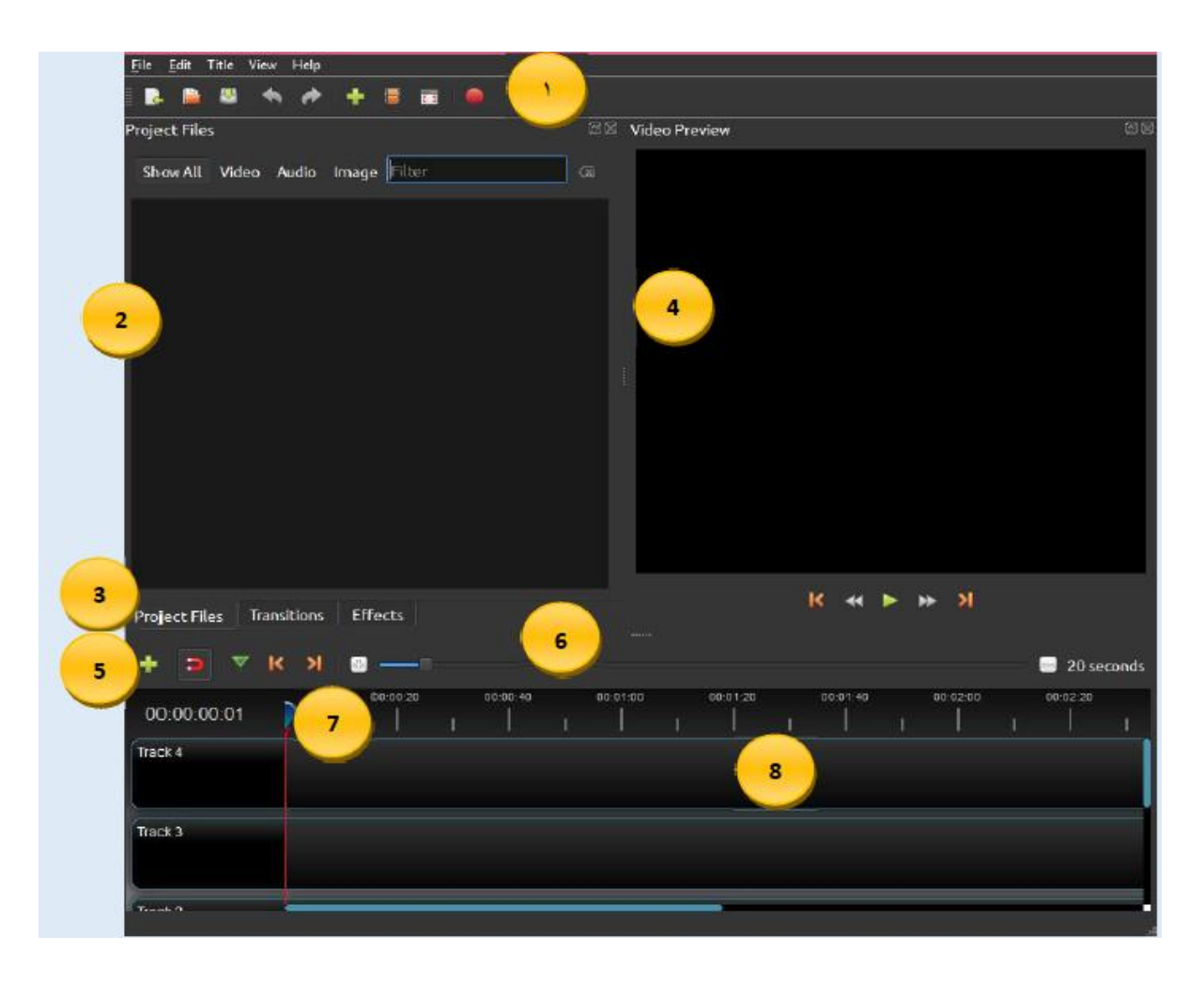

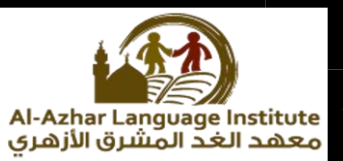

- **1-** Main toolbar
- **2-** Project files
- **3-** Function tab
- **4-** Preview window
- **5-** Edit Toolbar
- **6-** Zoom Slider
- **7-** Play head/ruler
- **8-** Timeline

### Question 10 : complete the steps to create a video scenes:

- 1. Import image files within the program.
- 2. Arrange and organize photos on the timeline.
- 3. Import audio file within the program.
- 4. Video preview.

#### Question 11: re-arrange the steps to save a video project:

- ( 4 ) save the video file in the project folder
- ( 3 ) save the project file ( by giving it a name ) from the main toolbar select file > save project as .
- ( 1 ) create a folder in storage unit
- ( 2 ) collect the pictures , videos and audios used in the project folder.

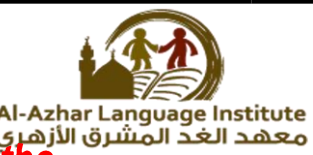

Al-Azhar Language Institute<br>معهد الغد المشرق الأزهري<br>timolino: timeline:

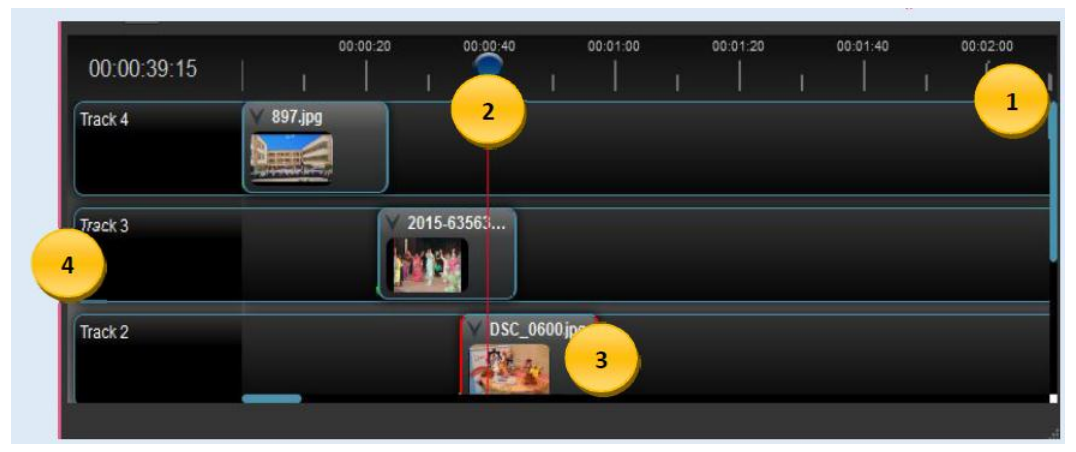

- 1-Ruler 2-play Head
- 3- Clip 4-Track